# IPS2550STKIT GETTING STARTED

20230620
RENESAS ELECTRONICS CORPORATION

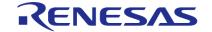

## CONTENT

#### **IPS2550STKIT Content**

IPS2-Comboard, Micro B USB cable

IPS2550MROT4x90001, Two 10pin ribbon cables

Renesas disclaimer document

#### **Getting Started Index**

• IPS2550 Overview: Page3

Starter Kit Setup Steps: \_\_\_\_\_\_ Page 4

• IPS2550 Configuration: Page 7

IPS2550 Configuration Memory Edit: \_\_\_\_\_\_ <u>Page 10</u>

Programming over the Analog Output Pins: \_\_\_\_\_ Page 12

• IPS2550 Support Documents: Page 15

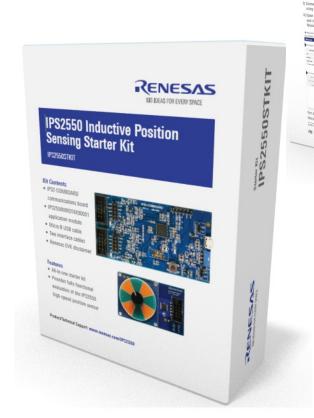

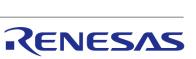

IPS2550STKIT Starter Kit

Quick-Start Guide

## **IPS2550 OVERVIEW: HIGH-SPEED POSITION SENSOR**

#### AECQ100 Grade-0 Automotive Qualified

Interface: sin/cos single ended or differential

Temperature range: -40° to 160° C ambient

Functional Safety: supports ASIL-C single

Voltage Supply:  $3.3V \pm 10\%$  or  $5.0V \pm 10\%$  supply

Speed: 600.000 (el) rpm

Propagation delay: 4µs

Overvoltage, reverse polarity, short-circuit protected

Programming interface: I<sup>2</sup>C or over output pins

Diagnostics interrupt to external MCU

AGC to compensate air-gap variations

TSSOP-16 with exposed pad

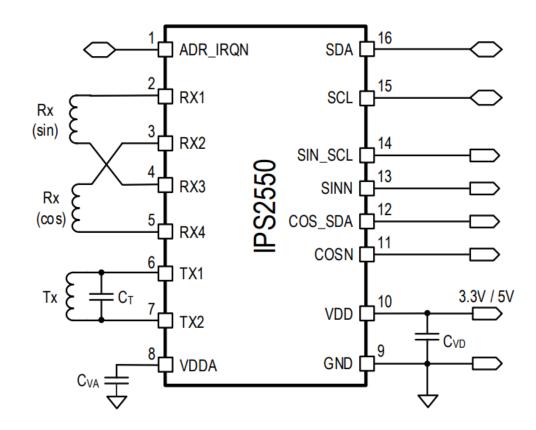

IPS2550 is pin <u>backward compatible</u> to IPS2200 in straight pinout mode

Improvement over IPS2200 in blue

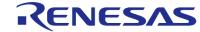

## **EVALUATION KIT SETUP: STEP 1 - CONNECT BOARD**

Connect the IPS2550MROT4X90001sensor module to the IPS-COMBOARD

#### **IPS-COMBOARD**

(Same for IPS2200 and IPS 2550)

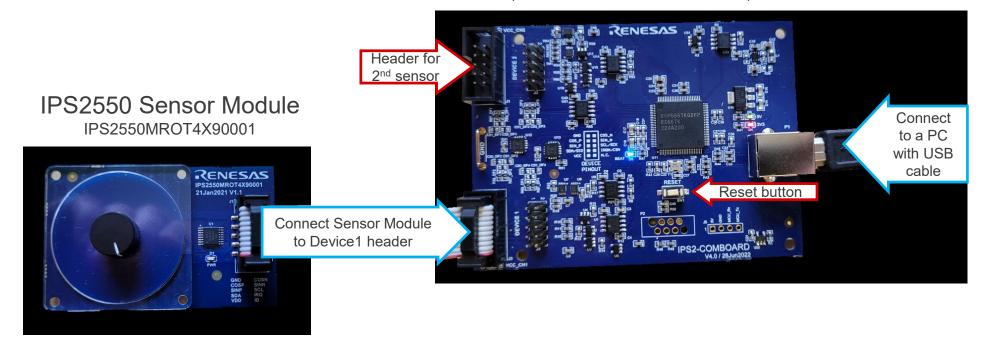

## **EVALUATION KIT SETUP: STEP 2 – INSTALL GUI AND CONNECT**

Download and Install the IPS2550 EVKIT Application. Open the application and click on "Connect"

(Download Link: <a href="https://www.renesas.com/eu/en/products/sensor-products/position-sensors/ips2550stkit-evaluation-kit-ips2550#design\_development">https://www.renesas.com/eu/en/products/sensor-products/position-sensors/ips2550stkit-evaluation-kit-ips2550#design\_development</a>)

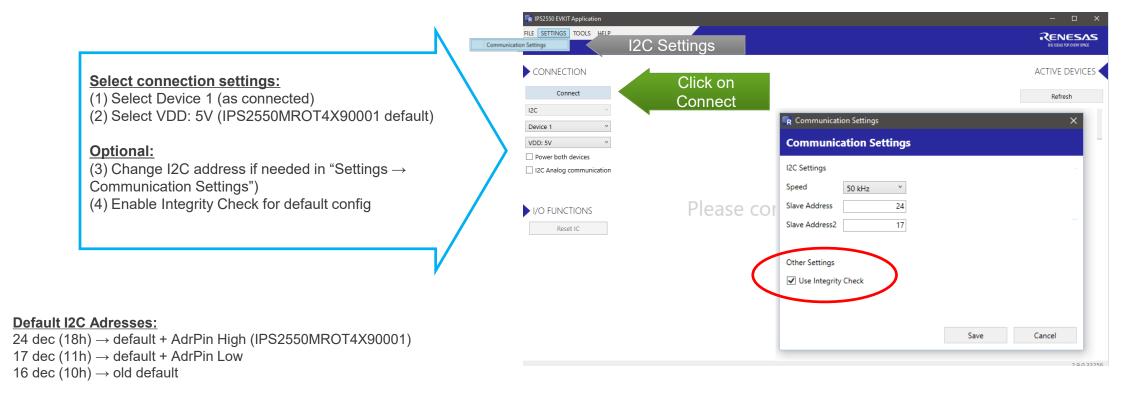

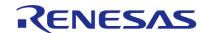

## **EVALUATION KIT SETUP: STEP 3 – READ OUTPUT SIGNALS**

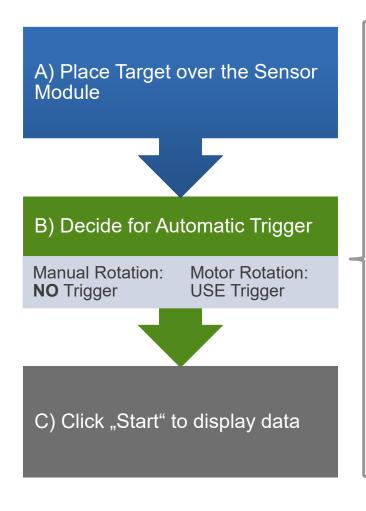

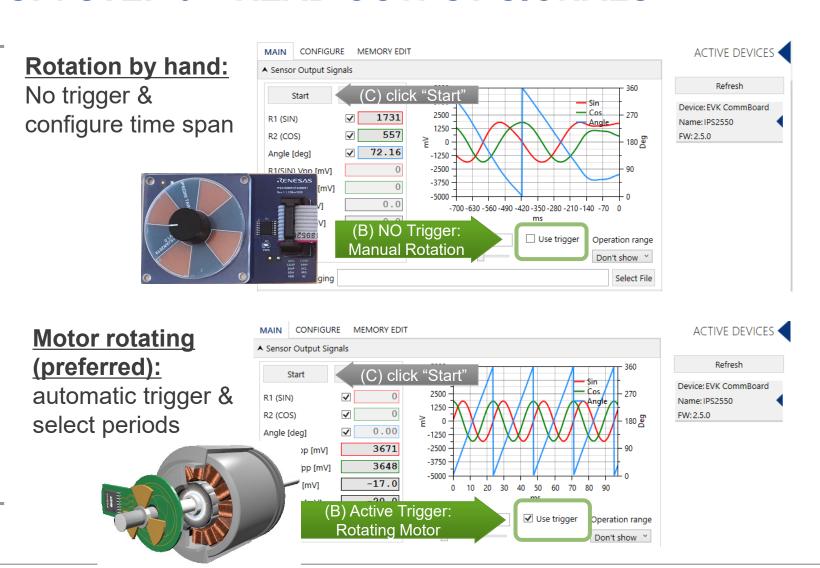

## **EVALUATION KIT SETUP: STEP 4 – SENSOR CALIBRATION**

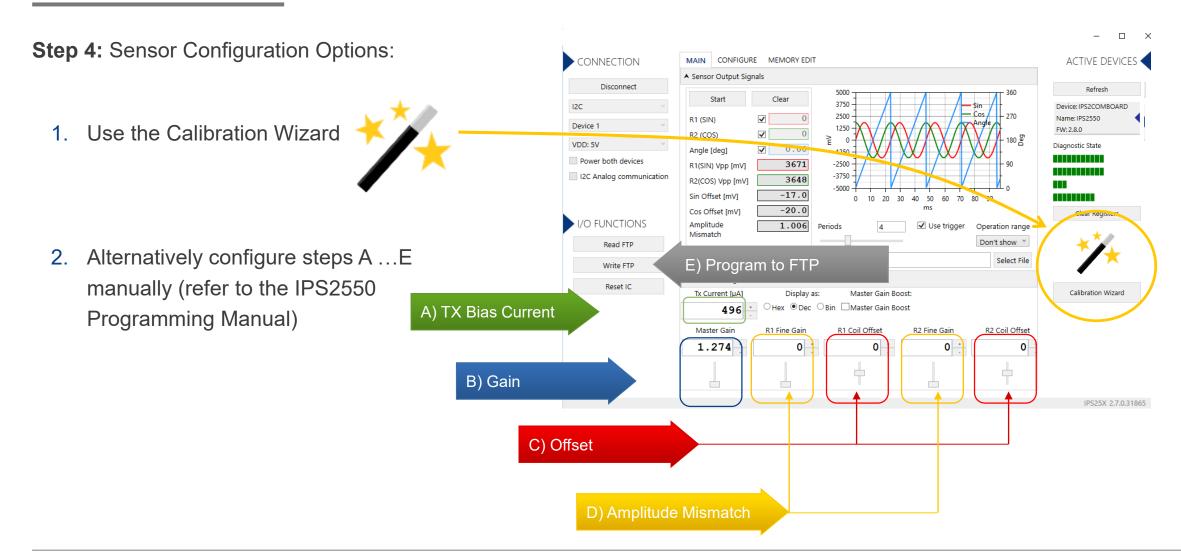

## SENSOR CONFIGURATION USING THE CALIBRATION WIZARD

Select the setup and follow required steps A ... E in the wizard.

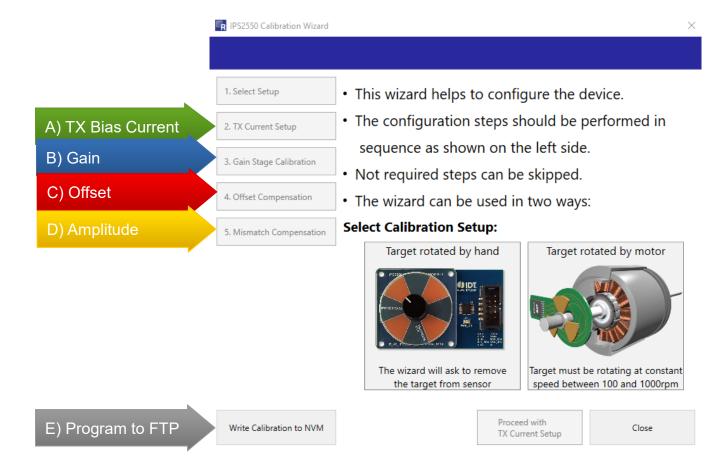

## MANUAL SENSOR CONFIGURATION WITH ROTATING MOTOR

#### Preparation:

Disable the AGC: AGC code is configured as static gain

#### A) TX current

Keep the default or set-up with programming manual

#### B) Gain

Adjust the master gain for desired output amplitudes only if AGC is not enabled after configuration

#### C) Offset compensation

Adjust Coil Offset Compensation until the Offset is as close as possible to "0"

#### **D) Amplitude Mismatch compensation**

Adjust Fine Gain Compensation until the Amplitude Mismatch is as close as possible to "1"

E) Enable AGC again if needed & Click on "Write FTP"

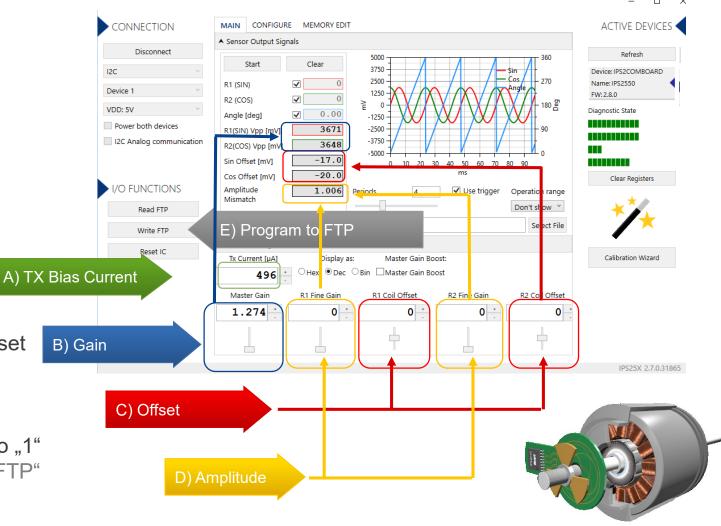

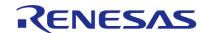

## **IPS2550: CONFIGURATION TAB**

All IPS2550 device settings are available in the configure tab.

It consists of 3 register blocks:

- FTP
  - Few Times Programmable Register
  - (1000 write cycles max.)
- SRB
  - Shadow Register Bank
  - Volatile
- SFR
  - Special Function Register
  - Contains Status and Interrupt handling

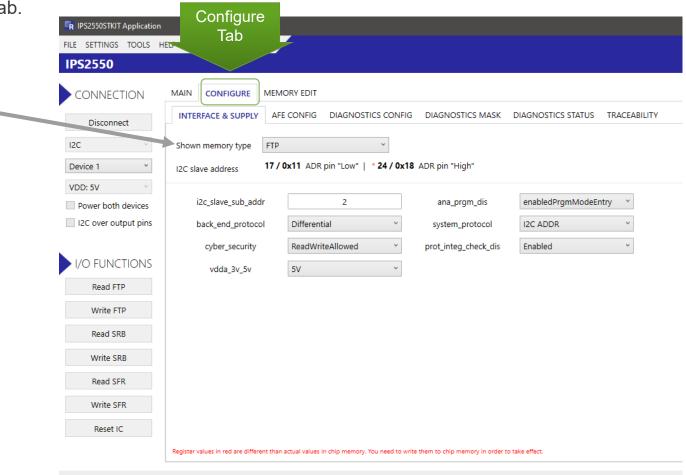

(For details refer to the IPS2550 Programming Manual)

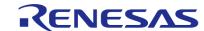

## **IPS2550: MEMORY EDIT**

#### **Default Setup:**

5V Mode

I2C Interface with address pin

Differential Sin/Cos Output

AGC "ON"

#### **Examples:**

- System Config1 0x00 =
  - 0121h -> AGC ON (default)
  - 0321h-> AGC OFF
- System Config2 0x01 =
  - 0001h-> IPS2550 Pinout (default)
  - 0021h-> IPS2200 Pin Compatible

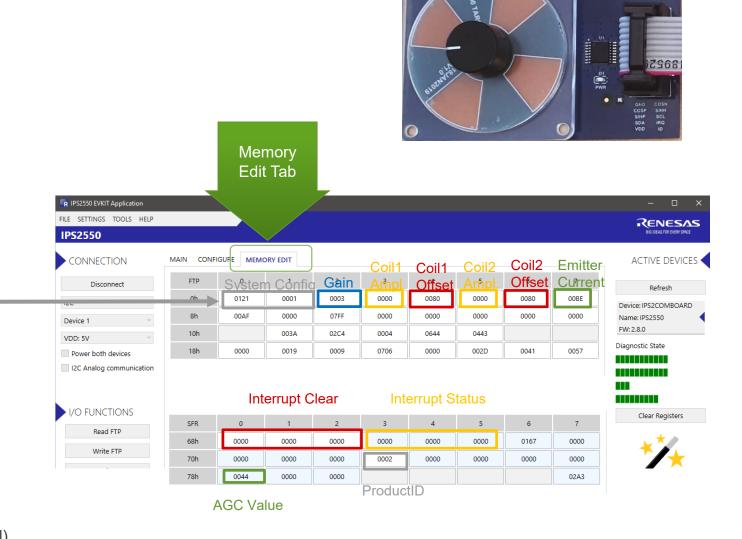

(For details refer to the IPS2550 Programming Manual)

RENESAS

## PROGRAMMING OVER ANALOG OUTPUT PINS

It is possible to program the IC over the analog output pins. Select "I2C Analog communication".

- When I2C over analog lines is selected 4KHz clock is used automatically
- If a customer programming board is used pull-ups should be 2.4K or lower.
- Filtering capacitors should be max 47nF
- If an IPS-comboard is used:
  - From Rev.2.4 and V4.0, the smaller pull-ups are activated automatically. Connect supply and output pins only.
  - Up to Rev.2.3 and FW:3.2 or newer, external 2K4 pull-ups must be added on SIN\_SCL and COS\_SDA pins. (Jumper wires not needed)
  - Up to Rev.2.3 and with FW:2.11 or older, analog output pins on the IPScomboard must be connected to I2C pins of the IPS-comboard using
    jumper wires. As well the pull-ups on the IPS-comboard must be reduced to 2K4. (eg. add additional 4K7 resistors in parallel)

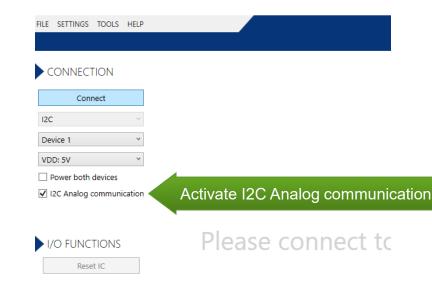

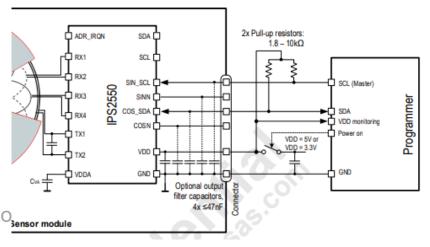

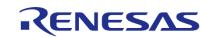

## **HOW TO CONNECT A SENSOR WITH 6 WIRES?**

### IPS-COMBOARD

(Same for IPS2200 and IPS 2550)

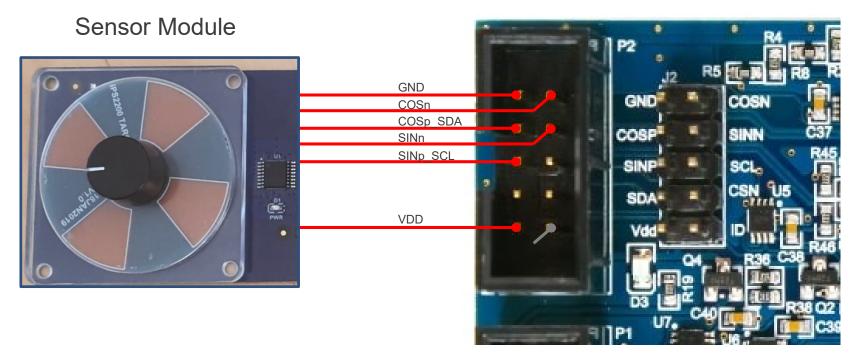

Software Connection Settings:

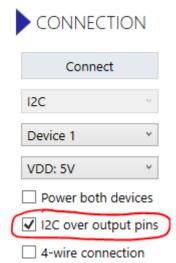

## **HOW TO CONNECT A SENSOR WITH 4 WIRES?**

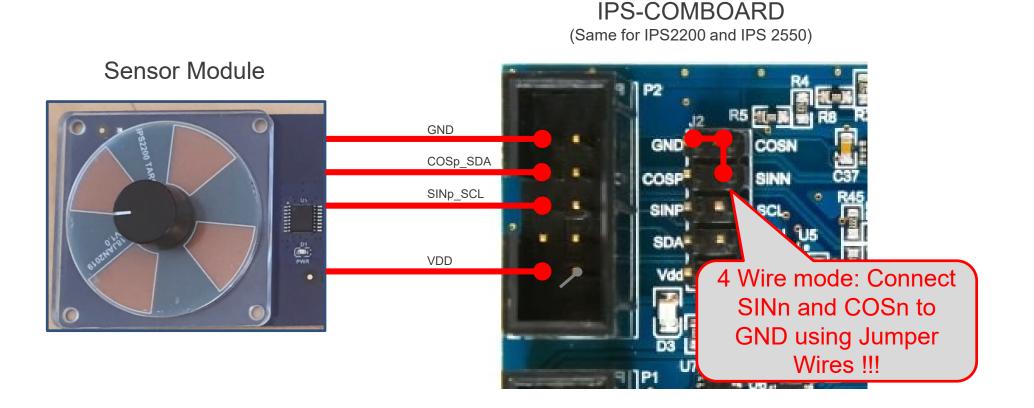

Software Connection Settings:

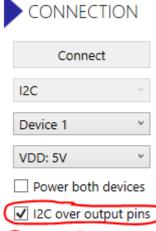

✓ 4-wire connection

## **IPS2550 SUPPORT DOCUMENTS**

IPS2550 Landing Page:

https://www.renesas.com/ips2550

IPS2550 Datasheet (secure link):

https://www.renesas.com/us/en/document/dst/ips2550-datasheet

IPS2550 Sensor and Coil Design Instruction Video (9min):

https://www.renesas.com/us/en/video/how-design-inductive-position-sensor

IPS2550 Customer Reference Board Catalog:

https://www.renesas.com/us/en/document/oth/ips2-customer-reference-board-catalog-crb

IPS2550 EMC Recommendations (secure link):

https://www.renesas.com/document/apn/ips2550-emc-recommendations

IPS2550 Programming Guide:

https://www.renesas.com/document/man/ips2550-programming-guide

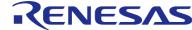

## FREQUENTLY ASKED QUESTIONS

## WHY ARE THE OUTPUT SIGNALS SHIFTED BY 180 DEG?

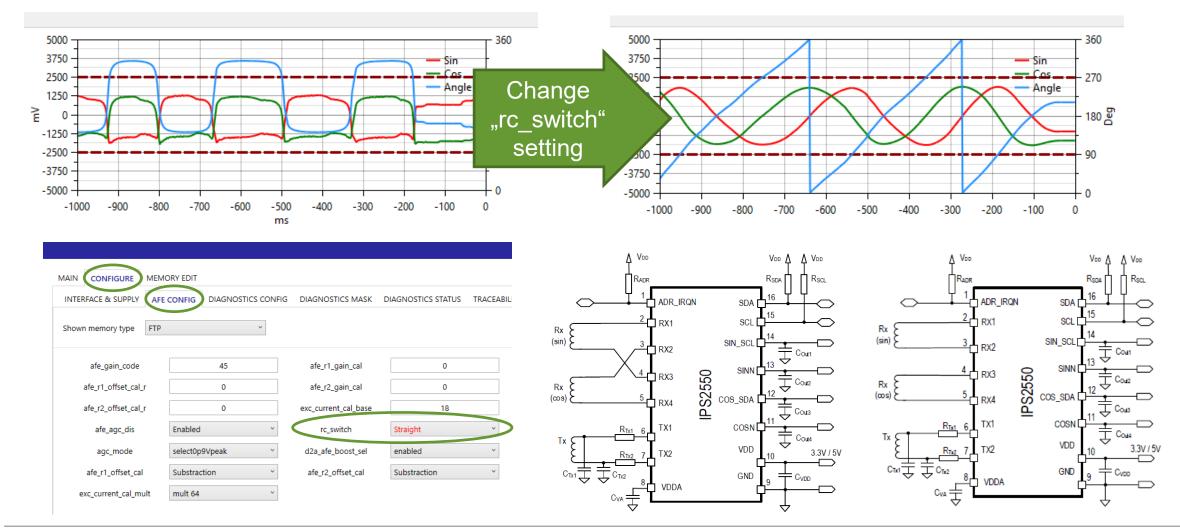

Renesas.com

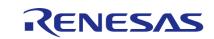